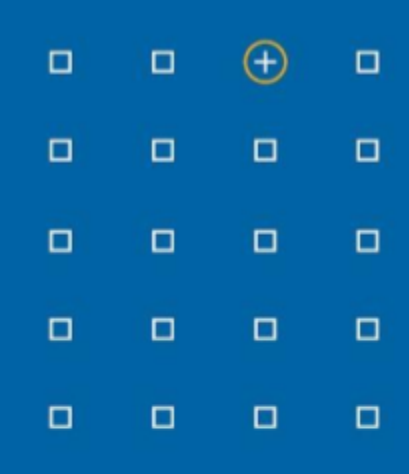

# **Stabicad 23.05 release**

# **Release Notes France**

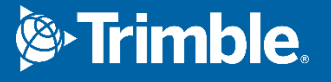

# **Highlights de la version 23.05**

- ◻ Des paramètres partagés Revit ont été ajoutés pour les équipements sanitaires qui ont un lien bidirectionnel avec les paramètres de calcul mécanique.
- ◻ Stabicad prend désormais en charge AutoCAD 2024!
- □ Les paramètres de calcul mécanique de sortie ont été mis à jour. De nouveaux paramètres ont été ajoutés. Des paramètres existants ont été modifiés.

# **Stabicad for Revit**

**■ Les paramètres de calcul de sortie pour les calculs mécaniques ont été mis à jour !**

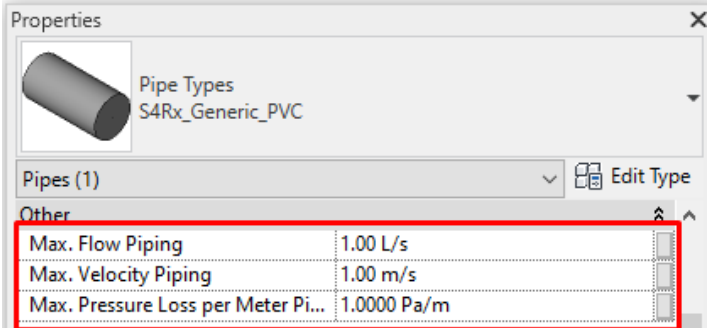

# **Stabicad for Revit | CVC**

**■ Vous pouvez maintenant utiliser la version native de Revit pour contrôler les valeurs de saisie de calculs pour l'équipement sanitaire. Vous êtes également en mesure d'étiqueter et de planifier ces paramètres.**

Il s'agit d'une optimisation de la fonctionnalité publiée dans les versions 23.01 et 23.03

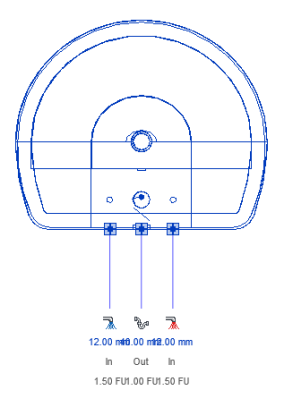

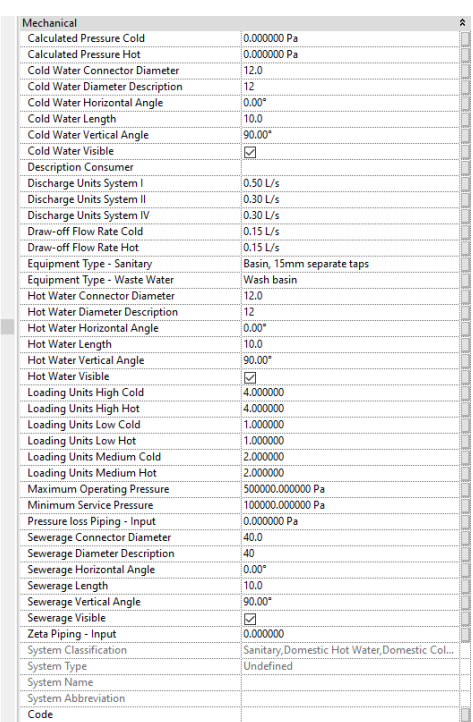

Afin d'établir un mapping correct pour les normes qui prennent en charge plusieurs débits, ces débits ont été divisés en plusieurs paramètres. Par exemple, il y a maintenant trois paramètres différents d'unité de décharge au lieu d'un seul paramètre combiné :

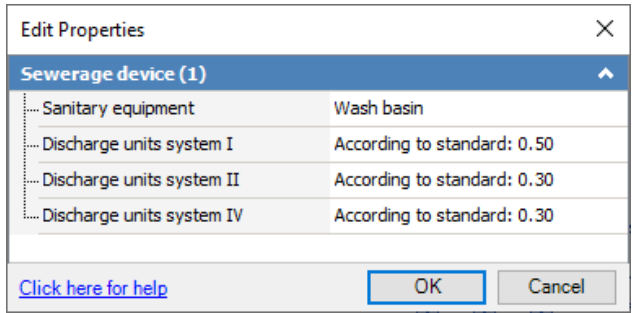

Notez que les paramètres « Type d'équipement - Sanitaire » et « Type d'équipement - Eaux usées » sont unidirectionnels : les changements effectués dans « Éditer les propriétés de calcul » seront uniquement reflétés dans Revit, mais pas vice versa. Cette information est également indiquée dans l'info-bulle :

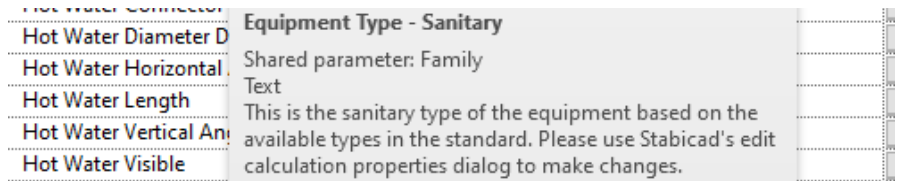

Il existe deux paramètres de type d'équipement pour l'équipement sanitaire car les types d'équipement utilisés dans les calculs de l'eau potable sont différents de ceux utilisés dans les calculs des eaux usées.

Notez que ces paramètres dépendent de la norme. Cela signifie que si vous définissez une norme de calcul différente pour l'eau potable ou les eaux usées dans StabiBASE, la famille recevra un ensemble de paramètres différent. Pour faciliter cette opération, des familles spécifiques aux normes ont été créées. Pour les équipements sanitaires, qui contiennent à la fois des paramètres de calcul pour l'eau potable et les eaux usées, les combinaisons standard suivantes sont prises en charge :

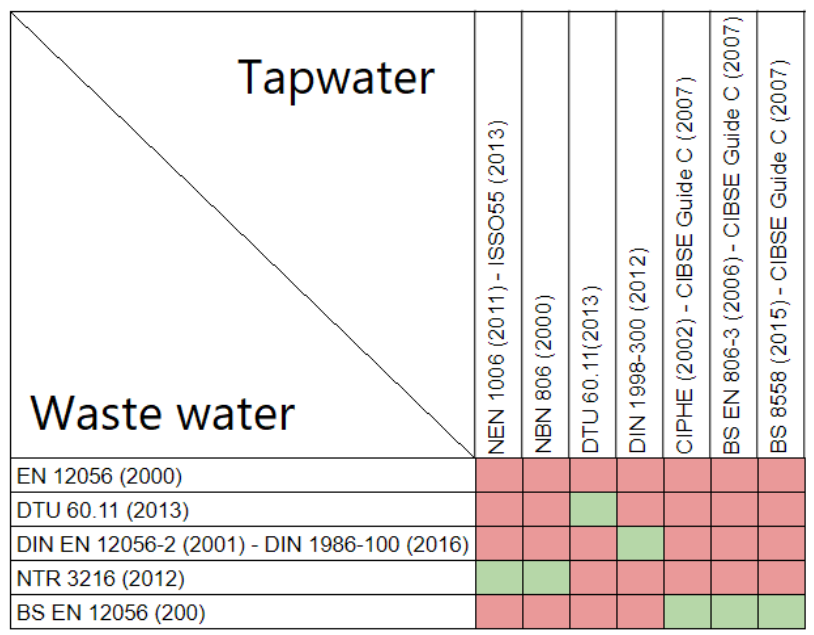

Si vous placez une famille dans une combinaison non supportée, cette famille ne contiendra pas les nouveaux paramètres ajoutés (l'ancienne famille sera placée).

#### **■ Les paramètres de calcul de sortie pour les calculs mécaniques ont été mis à jour!**

Ces paramètres sont ajoutés par Stabicad après l'exécution d'un calcul. Ils ne sont pas présents par défaut dans le modèle. Tous ces paramètres sont des paramètres Revit partagés.

De nouveaux paramètres partagés seront ajoutés aux tuyaux après l'exécution d'un calcul de l'eau potable :

8558 / 806 / CIPHE

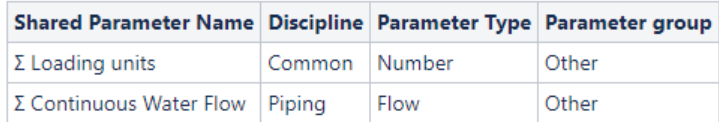

**ISSO / NBN** 

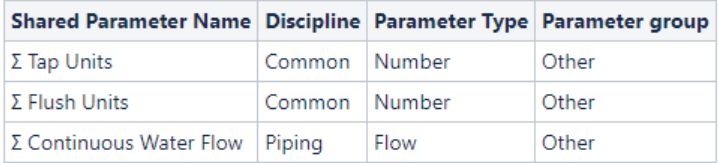

**DTU** 

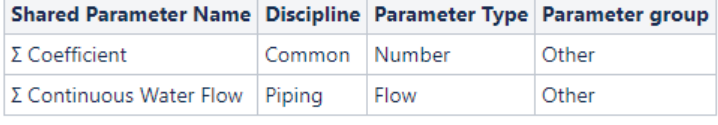

**DIN** 

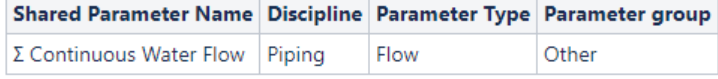

#### Exemple CIPHE :

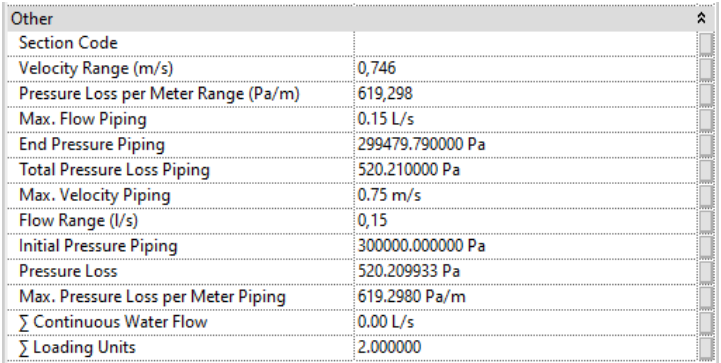

De nouveaux paramètres seront également ajoutés aux tuyaux après l'exécution d'un calcul des eaux usées :

#### EN 120256 / BS EN 12056 / DTU / DIN

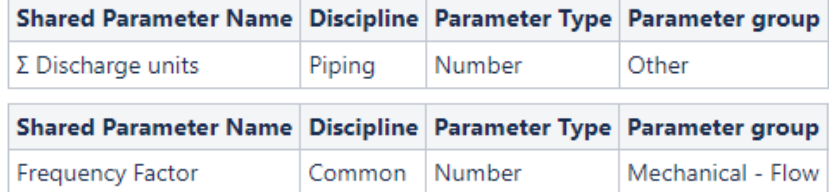

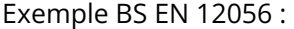

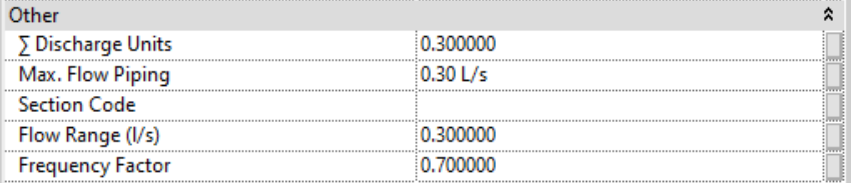

Des paramètres existants ont été modifiés. Les modifications sont énumérées ci-dessous. Notez la différence entre les paramètres « Max. » et les paramètres « Moyenne ». Les paramètres « Max. » indiquent la valeur maximale d'un élément (par exemple, lorsque plusieurs selles de piquage sont connectées à un seul tuyau, ce tuyau aura plusieurs débits. Le paramètre « Max. » contiendra la valeur la plus élevée). Les paramètres « Moyenne » sont un paramètre textuel qui indique la valeur minimale et la valeur maximale avec un « - » entre les deux.

La discipline et le type des paramètres « Max. » existants ont été modifiés pour permettre la modification de l'unité. Pour les calculs de tuyauterie :

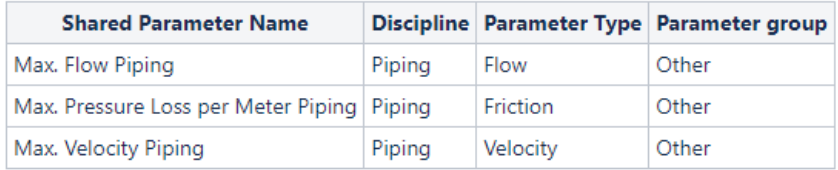

Pour le calcul de la ventilation :

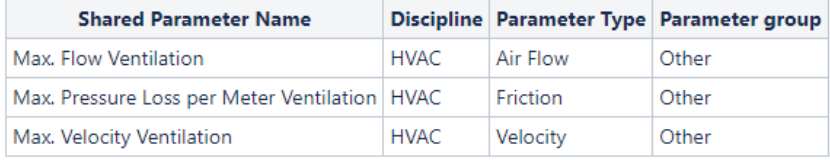

Pour les paramètres « Moyenne », le nom a été modifié pour refléter une unité fixe. De plus, tous les paramètres sont désormais regroupés dans le groupe « Autres » et ont le type correct. Pour les calculs de tuyauterie :

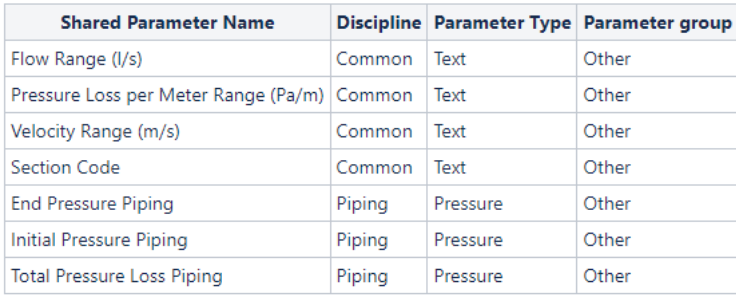

Exemple de tuyaux de chauffage et de refroidissement :

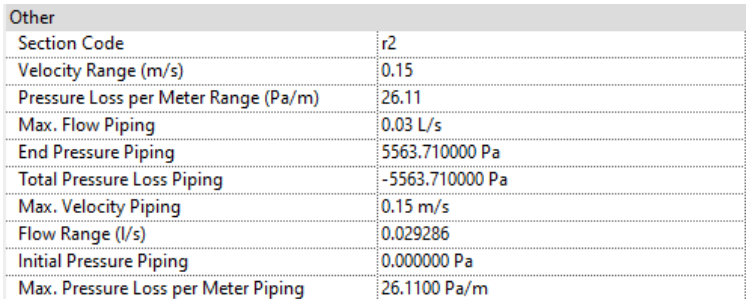

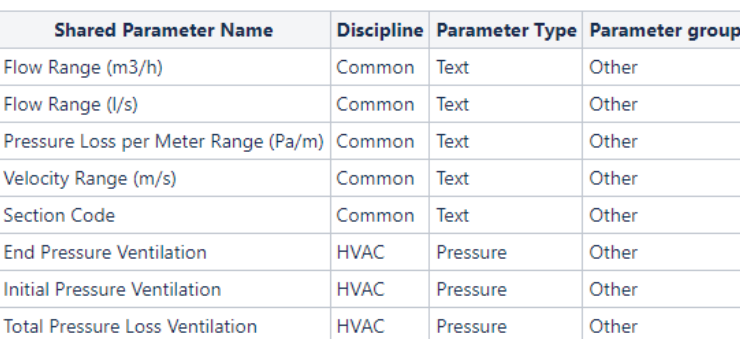

**HVAC** 

Pressure

#### Pour le calcul de la ventilation :

#### Exemple de conduit :

**Total Pressure Loss Ventilation** 

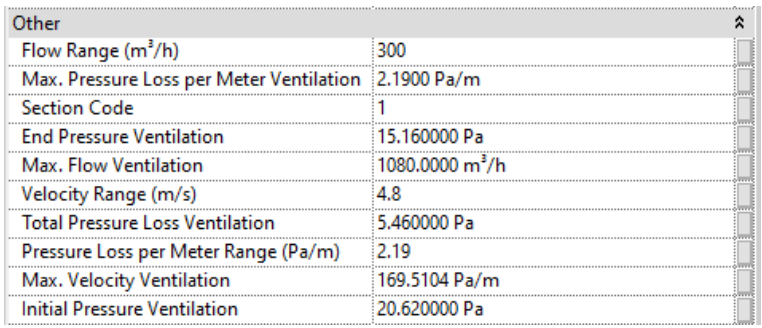

Notez qu'un seul paramètre « Moyenne » de débit sera ajouté par le calcul en fonction du réglage de StabiBASE :

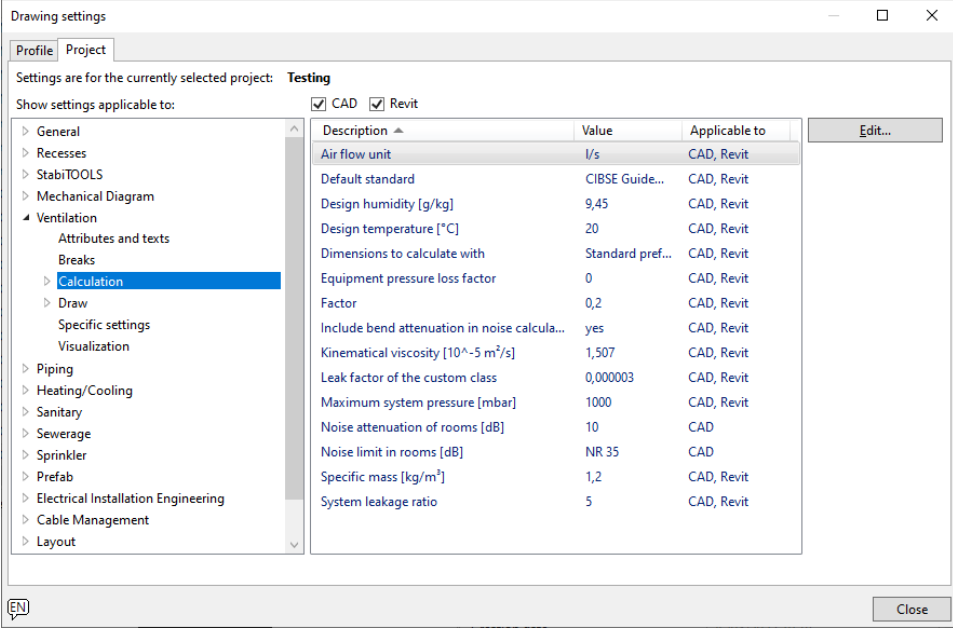

Si l'unité de débit d'air est réglée sur l/s, le paramètre « Moyenne » l/s sera ajouté. Si elle est réglée sur m3/h, le paramètre « Moyenne » m3/h sera ajouté.

En conséquence, de nouvelles étiquettes ont été créées et des étiquettes existantes ont été mises à jour. Elles font toutes partie du modèle par défaut.

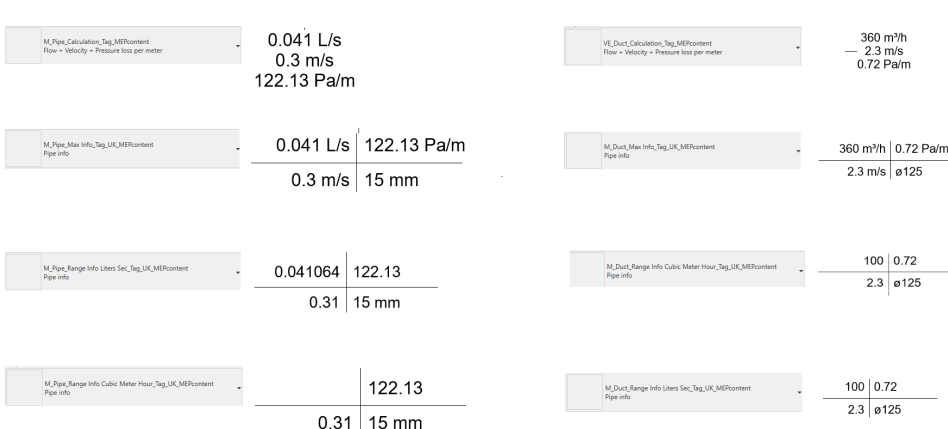

Le modèle contient des étiquette pour:

- Les paramètres de plage, qui ont une unité fixe
	- Il y a deux étiquettes pour le débit. Une pour l/s et une pour m3/h.
- Les paramètres max, qui ont une unité variable en fonction des paramètres Revit.

Ce sont les étiquette qui ont été nouvellement introduites/modifiées :

- M Pipe Calculation Tag MEPcontent
- VE\_Duct\_Calculation\_Tag\_MEPcontent
- M\_Duct\_Max Info\_Tag\_UK\_MEPcontent.rfa
- M\_Duct\_Range Info Cubic Meter Hour\_Tag\_UK\_MEPcontent.rfa
- M\_Duct\_Range Info Liters Sec\_Tag\_UK\_MEPcontent.rfa
- M\_Pipe\_Max Info\_Tag\_UK\_MEPcontent.rfa
- M\_Pipe\_Range Info Cubic Meter Hour Tag\_UK\_MEPcontent.rfa
- M\_Pipe\_Range Info Liters Sec\_Tag\_UK\_MEPcontent.rfa

Remarque : Sur les modèles existants, lorsqu'un nouveau calcul est effectué, vous verrez les anciens et les nouveaux paramètres. Mais seuls les nouveaux paramètres seront mis à jour à l'avenir. Lors de la modélisation d'un nouveau tuyau ou d'un nouveau conduit dans un modèle existant qui possède déjà les anciens paramètres sur les tuyaux/conduits existants, le nouveau tuyau/le nouveau conduit modélisé contiendra les anciens paramètres. Cela est dû au fait qu'ils sont déjà présents en tant que paramètres de projet pour les tuyaux et les conduits.

Dans les deux cas, vous pouvez supprimer manuellement les anciens paramètres du projet.

- **●** Un problème a été résolu dans la fonctionnalité « Attribuer des propriétés de calcul mécanique ». Auparavant, vous ne pouviez attribuer que l'interprétation de la famille d'un « ventilateur » à un élément qui avait 1 connecteur de conduit. Ce comportement a été corrigé de sorte que toute famille avec 2 connecteurs de gaine peut être interprétée comme un « ventilateur » et utilisée dans le calcul en tant que tel.
- Un problème a été résolu pour le calcul des fuites d'air. Dans certains cas, il pouvait y avoir un décalage entre le résultat indiqué dans l'aperçu des calculs et le résultat indiqué dans le modèle Revit lorsque le calcul des fuites d'air était activé. Ce problème a été corrigé.
- Un problème a été résolu qui provoquait la déconnexion des connexions des selles et des chaussures après l'exécution d'un calcul de redimensionnement. Désormais, les selles / chaussures seront correctement connectées après le calcul.

# **Stabicad for AutoCAD**

- **■ Nous prenons désormais en charge la version 2024 d'AutoCAD !**
- AutoCAD 2024 permet aux utilisateurs de voir les modifications apportées au dessin au fil du temps et de suivre les modifications apportées à un DWG partagé.
- Les utilisateurs peuvent placer/remplacer des références de blocs spécifiées par des blocs suggérés.
- AutoCAD 2024 améliore les fonctionnalités « Importation des annotations » et « Market Assist » et facilite la mise à jour des annotations.
- Les utilisateurs peuvent afficher les fenêtres de dessin côte à côte ou sur plusieurs moniteurs dans la même instance d'AutoCAD.
- Les utilisateurs peuvent afficher rapidement toutes les mesures proches dans un dessin, y compris les surfaces et les périmètres, en passant la souris dessus.
- Les utilisateurs peuvent envoyer des feuilles de dessin CAO au format PDF directement depuis AutoCAD vers Autodesk Docs.
- Les utilisateurs peuvent personnaliser la couleur d'arrière-plan des styles visuels 3D, y compris le mode parallèle et le mode perspective.
- Les utilisateurs peuvent obtenir des conseils précieux et de nouvelles fonctionnalités grâce à « Mes informations ».

Plus d'informations sur la version 2024 peuvent être trouvées [ici.](https://www.autodesk.fr/products/autocad/features)